# BuzzDe Interactive Story Platform

**ขั้นตอนการทำ Visual Novel**

# เดี๋ยวเราไปดูตัวอย่างกันก่อน นะครับ

**ใĀทุกทาน ดาวนโĀลดตัวอยางเครื่องมือ** 

**[ที่นี่](https://drive.google.com/drive/u/0/folders/1G6rEHr_0qHeaJTOzpzfcZcmPnam-TKdm)**

# เดี๋ยวเรามาลองดูวิธีการทํากัน ครับ

1. เตรียม Assets ภาพ (ตัวละคร, CG, Mini CG, Bg)

 $\mu$ ละ เสียง (SFX, BGM))

 $*$ \* ทีมงานมี Assets เตรียมมาไว้ให้  $**$ 

2. เตรียมเนื้อเรื่องที่จะลง เชน

- บทพูดของตัวละคร

- คำตอบของตัวละคร

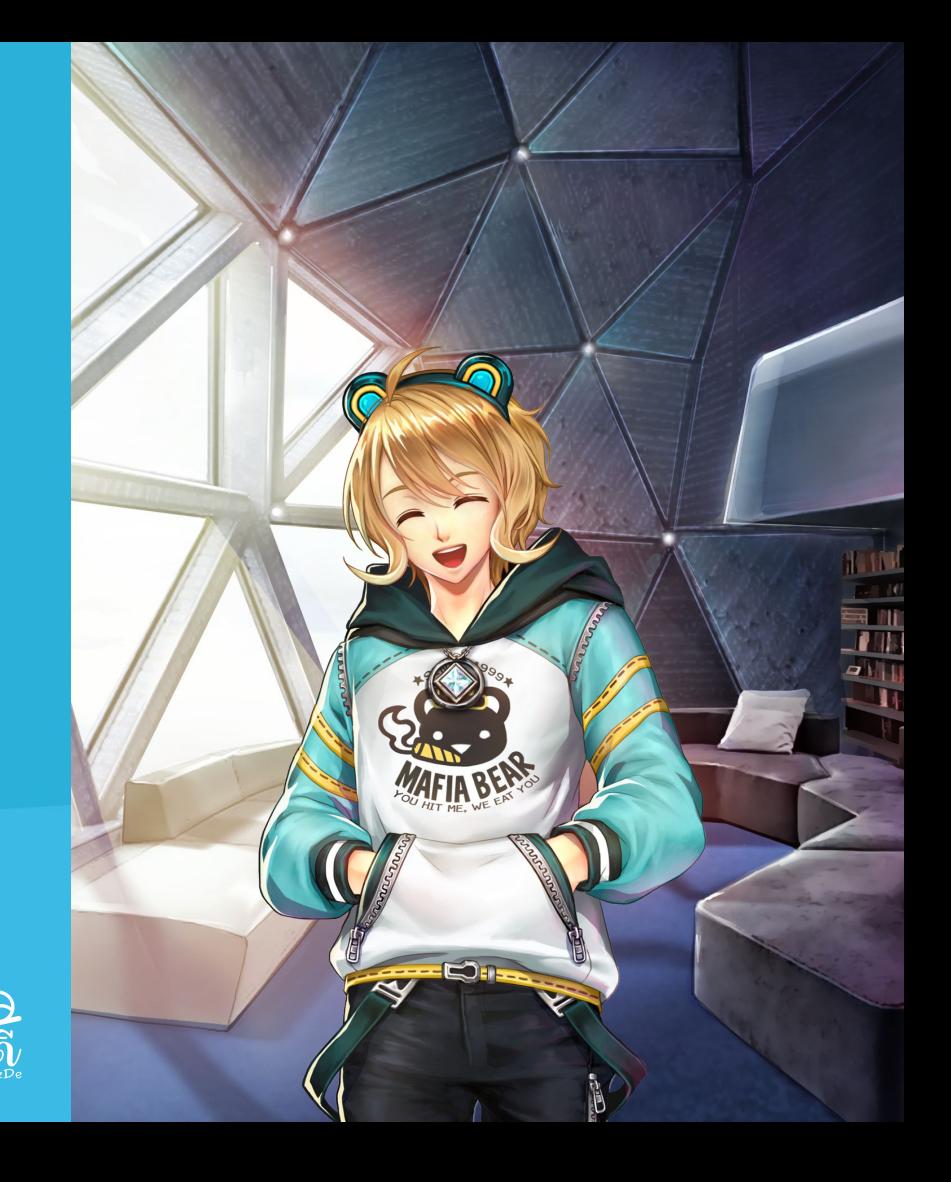

#### ่ 3. หลังเตรียมเนื้อเรื่องเสร็จ ให้เข้าไปที่ลิงก์

#### Tools Sheet ตัวอย่าง

เพื่อเตรียมการทำ Visual Novel

4. เมื่อเข้าไปที่ลิงก์ จะเจอกับชีทคำสั่ง

(เฉพาะแถวที่ 2-16)

คำÿั่งดังกลาวใชÿำĀรับควบคุมเรื่องราวของเรา

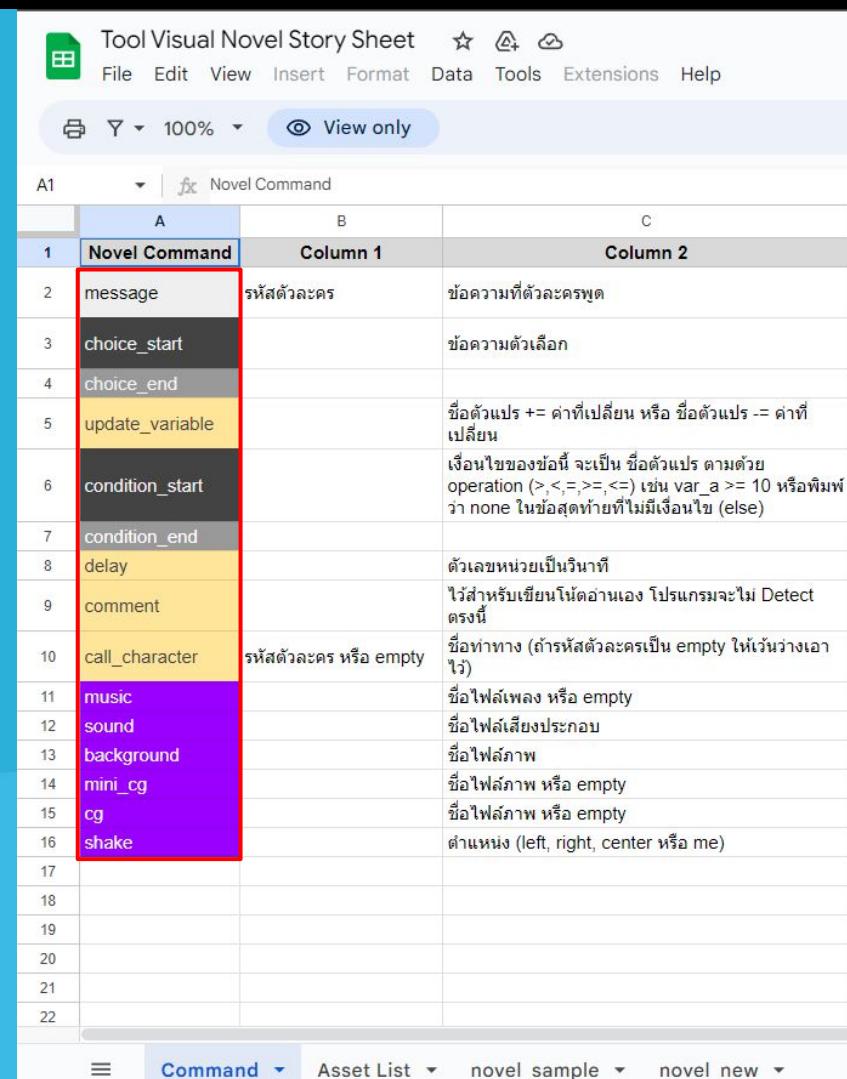

ถัดมาข้าง ๆ กับชีท command จะเจอกับ

asset list ใĀเขาไปเพิ่มชื่อ assets ตาง ๆ ของเรา

 $\mathrm{a}^*$ ในขณะนี้ทีมงานได้เตรียมให้แล้ว $\mathrm{a}^*$ 

5.ทำการดูวิธีการคียเนื้อเรื่อง ตามตัวอยาง

ตามชีท novel\_sample

Tool Visual Novel Story Sheet ☆ 企 △ File Edit View Insert Format Data Tools Extensions Help

**合 Y ▼ 100% ▼ ◎ View only** 

田

 $C<sub>1</sub>$ 

 $\bullet$   $\frac{f}{fX}$  Character List

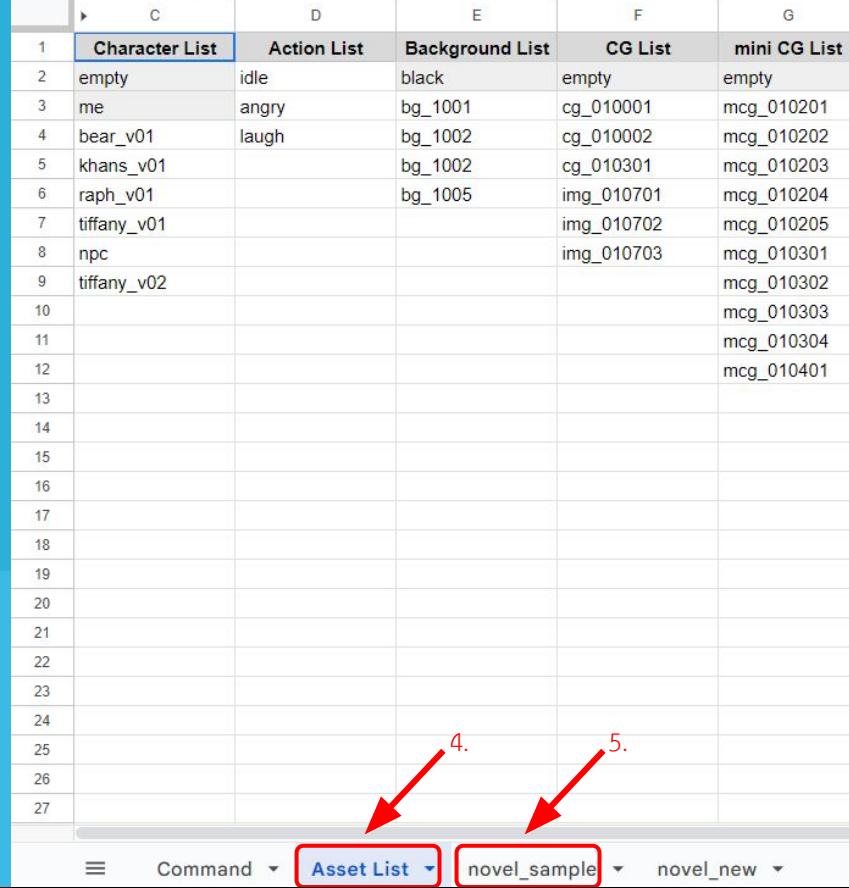

# เราจะลองทําตามตัวอย่างไป พร้อมกันนะครับ

#### ตรวจสอบหัวข้อชีทในแถวที่ 1

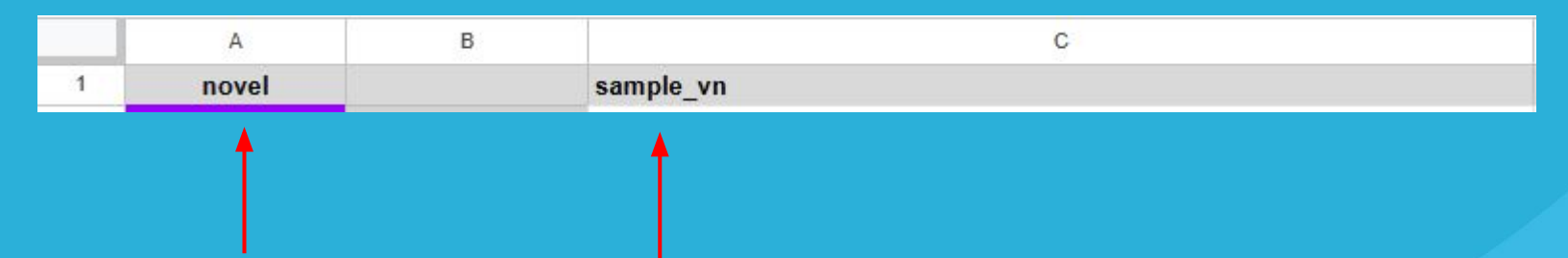

แถว 1 คอลลัม A ต้องเป็นประเภทที่เราเขียน (chat สำหรับ chat novel และ novel สำหรับ Visual Novel)

แถว 1 คอลลัม C เปนชื่อไฟลที่เราจะ export จาก google sheet

#### ตัวอยาง การเรียกใช background

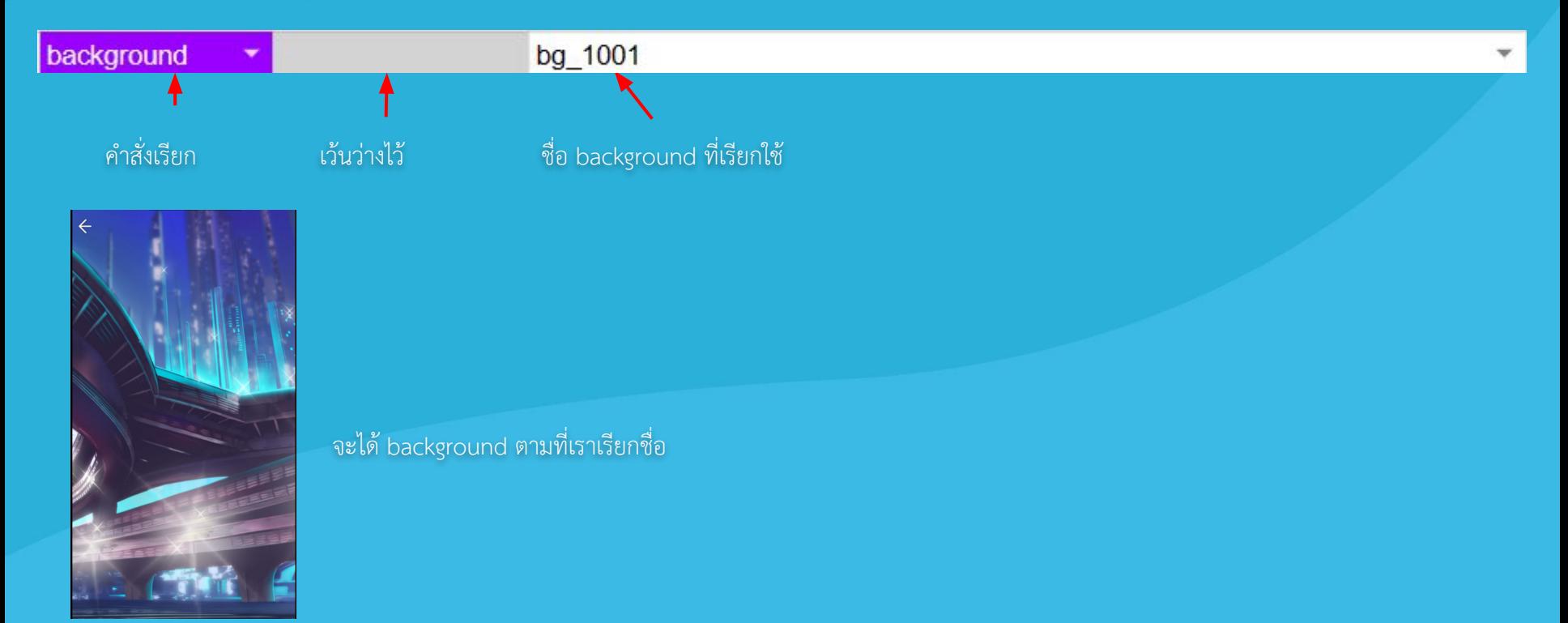

ตัวอยาง การเรียกใช bgm (music) และ sound effect (sound)

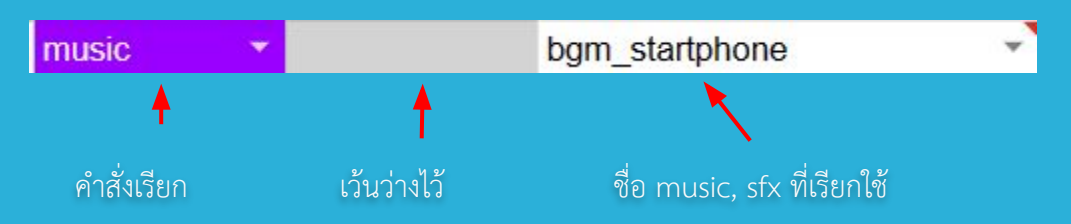

#### ตัวอย่าง การเรียกใช้ character (call character)

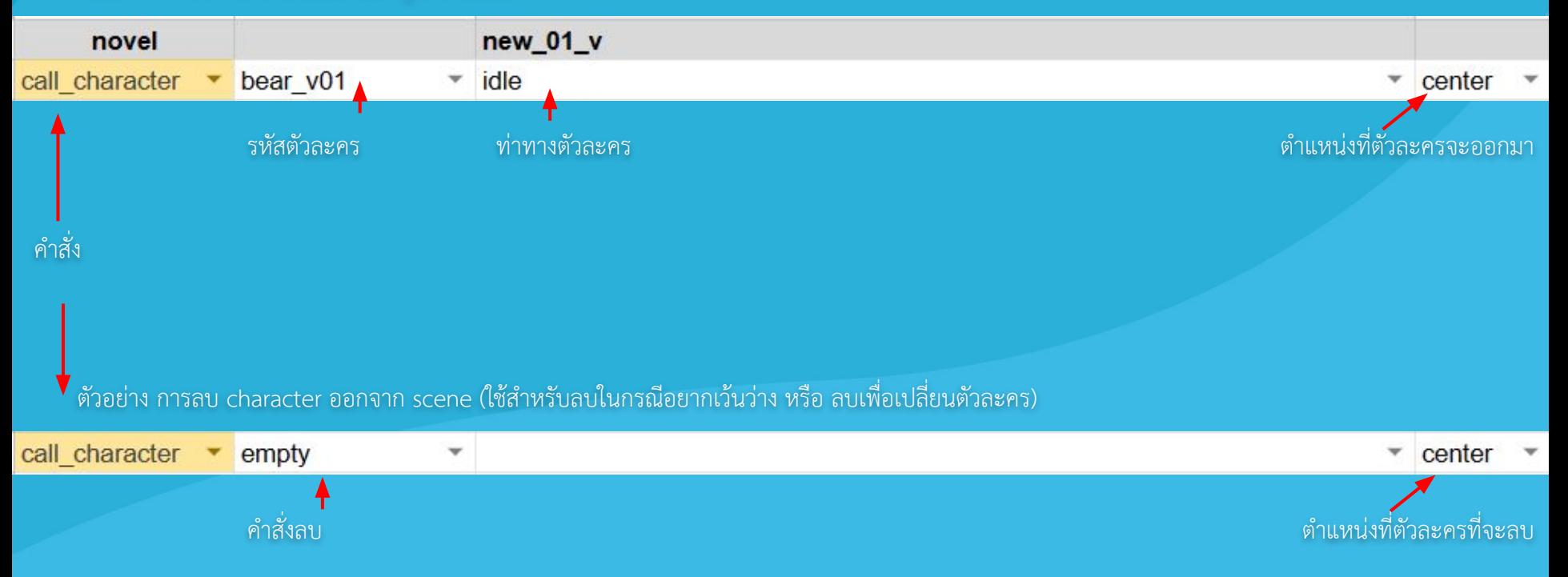

#### เมื่อเรียกตัวละครมา เมื่อลบตัวละคร

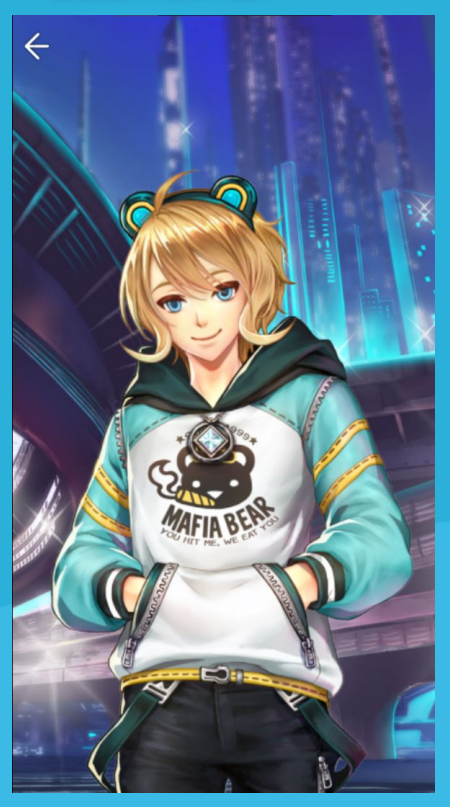

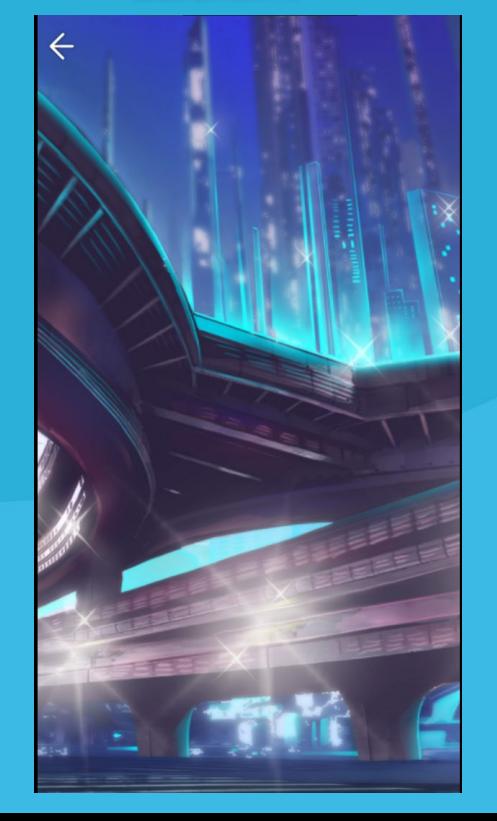

#### ขั้นตอนการใช้คำสั่ง message

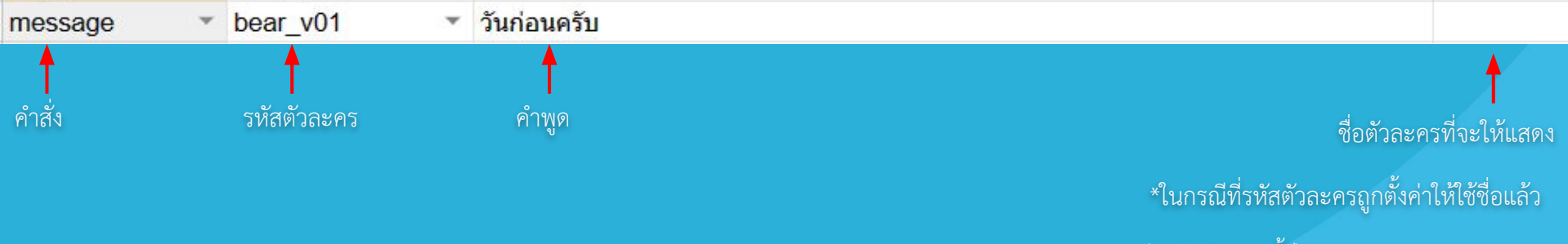

ไมตองใÿชองนี้ก็ไดครับ

\*\* ควรเรียกใชตัวละครกอนใช message มิเชนนั้นตัวละครจะไมปรากฎตามบทพูด

#### ตัวอยางแบบเรียกตัวละคร

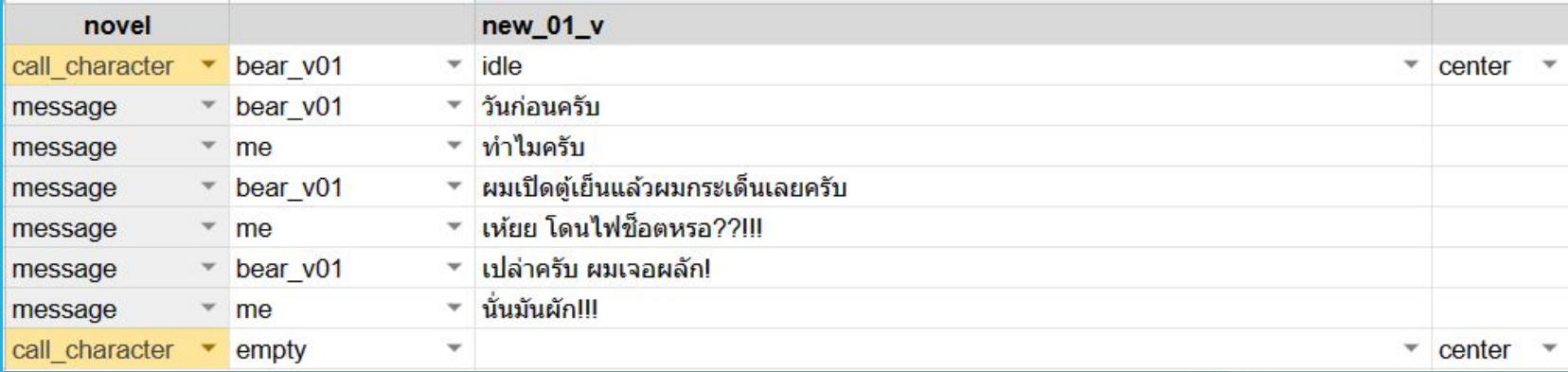

#### ตัวอยางแบบไมเรียกตัวละคร

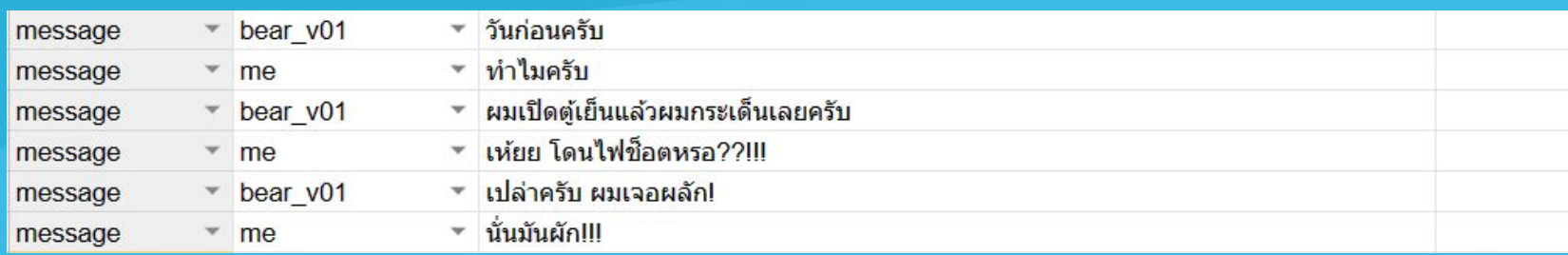

## **ขั้นตอนการทำ Visual Novel** ตัวอยาง

ตัวอยาง

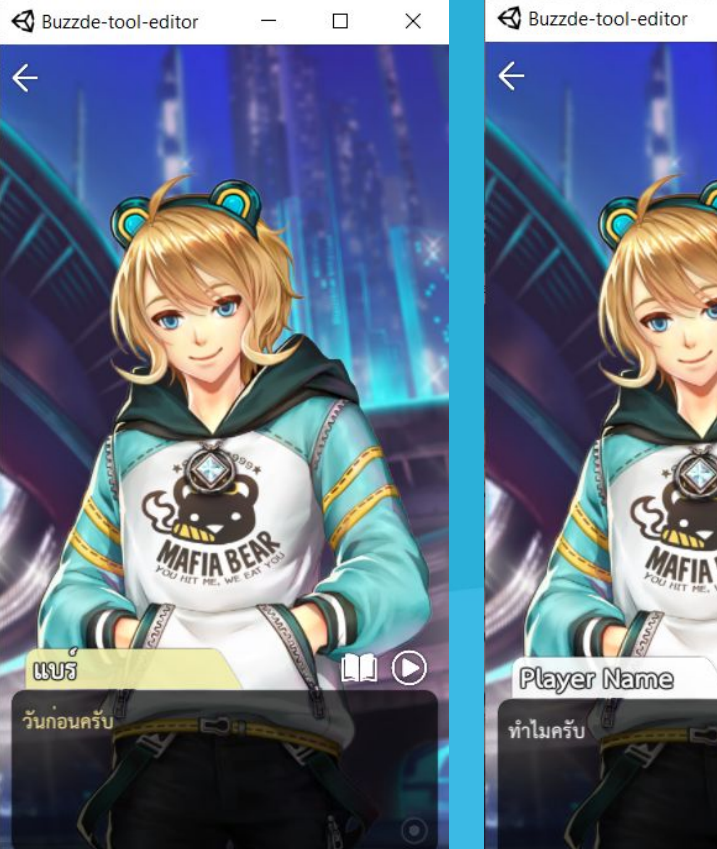

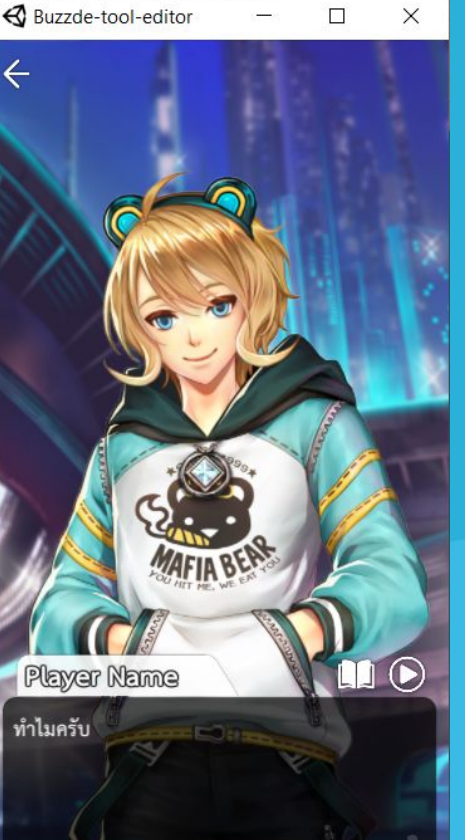

#### แบบไมเรียกตัวละครกอน

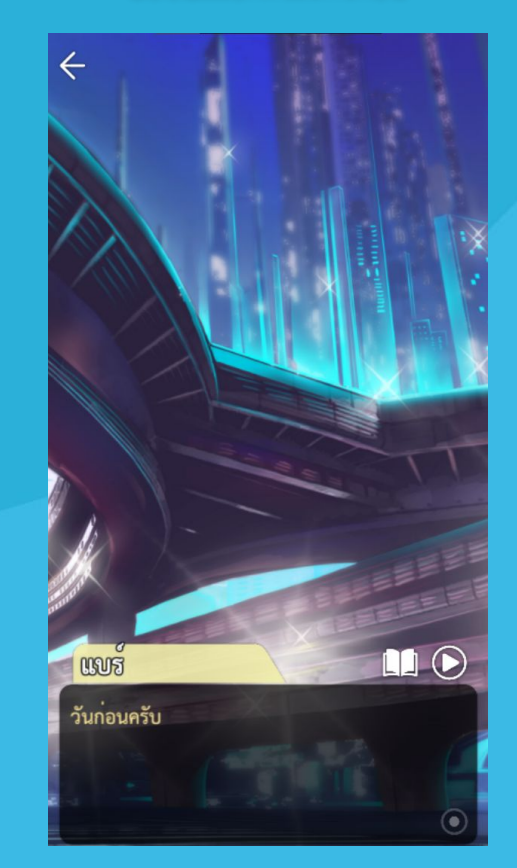

#### ขั้นตอนการใช้คำสั่ง choice

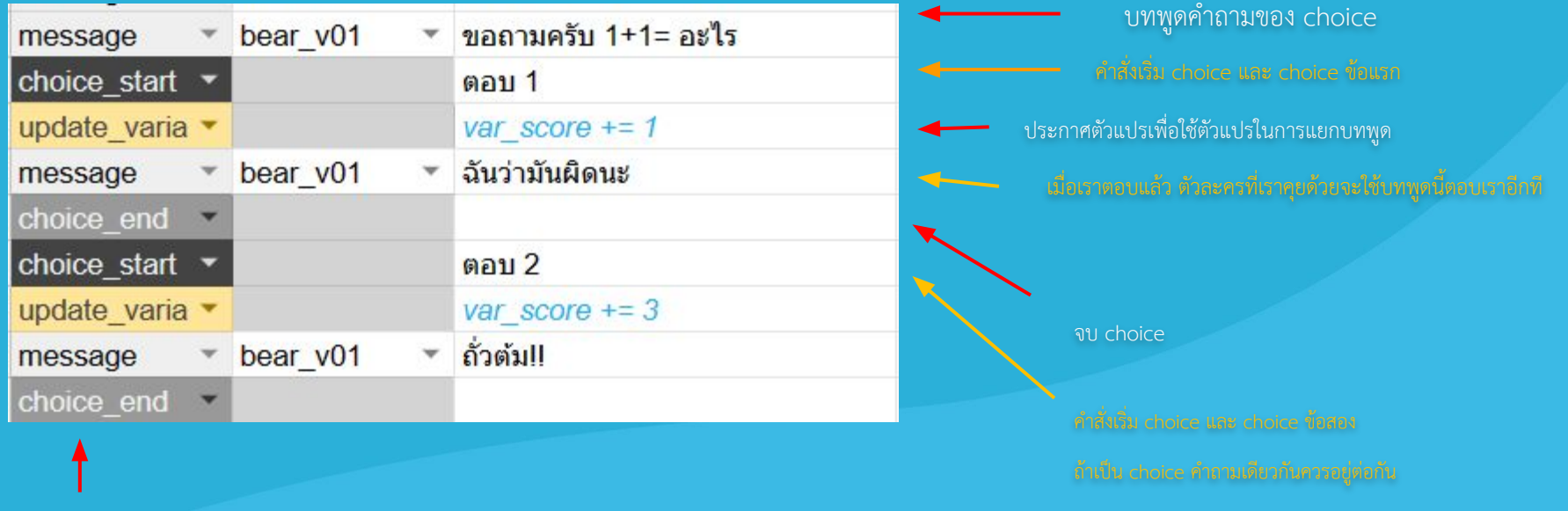

คำÿั่ง

 $\,$ \*\* message ใน choice สามารถสร้างได้เรื่อยๆตามความต้องการ จนกว่าจะกลับมารวมบทพูดที่ต้องการ

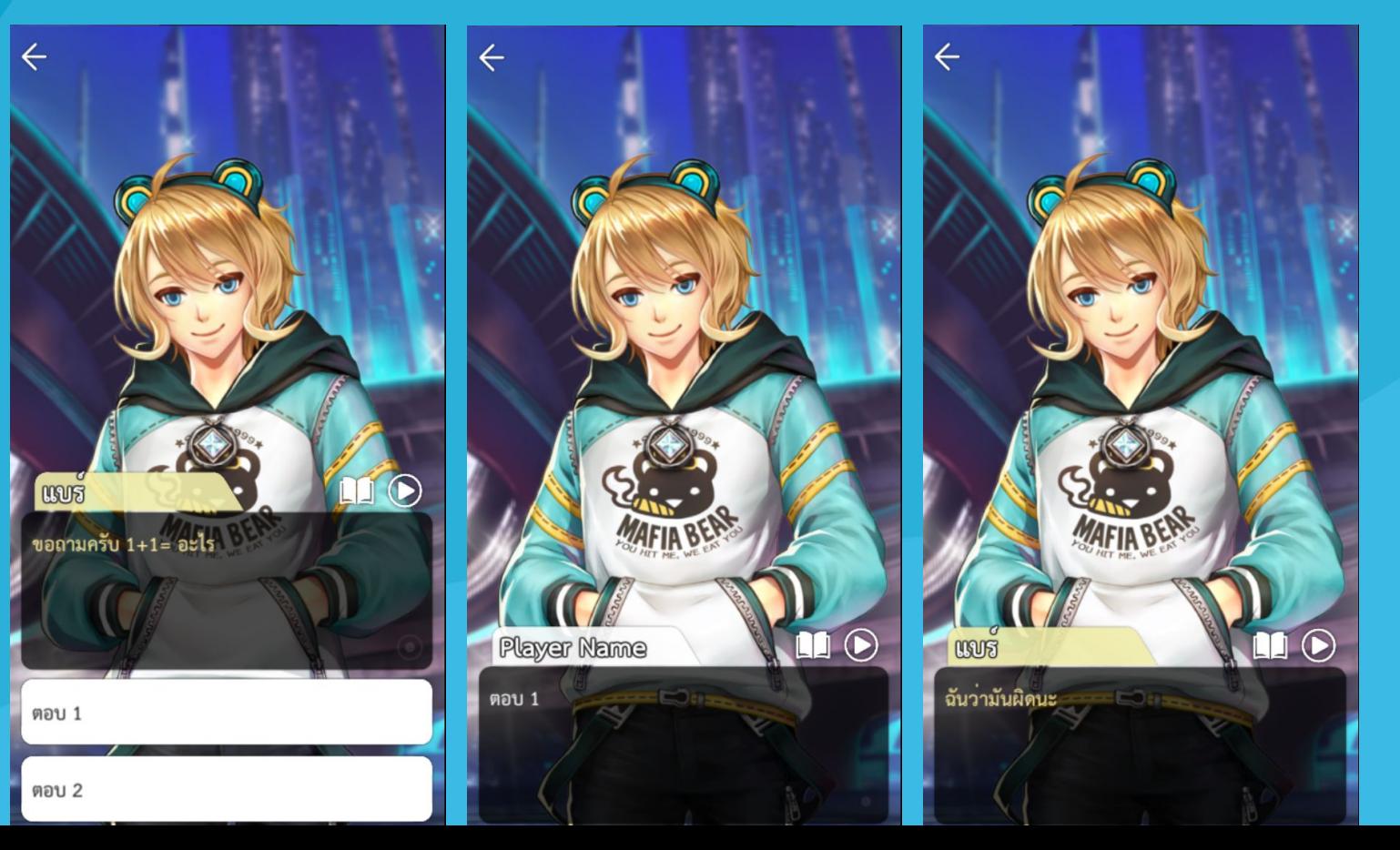

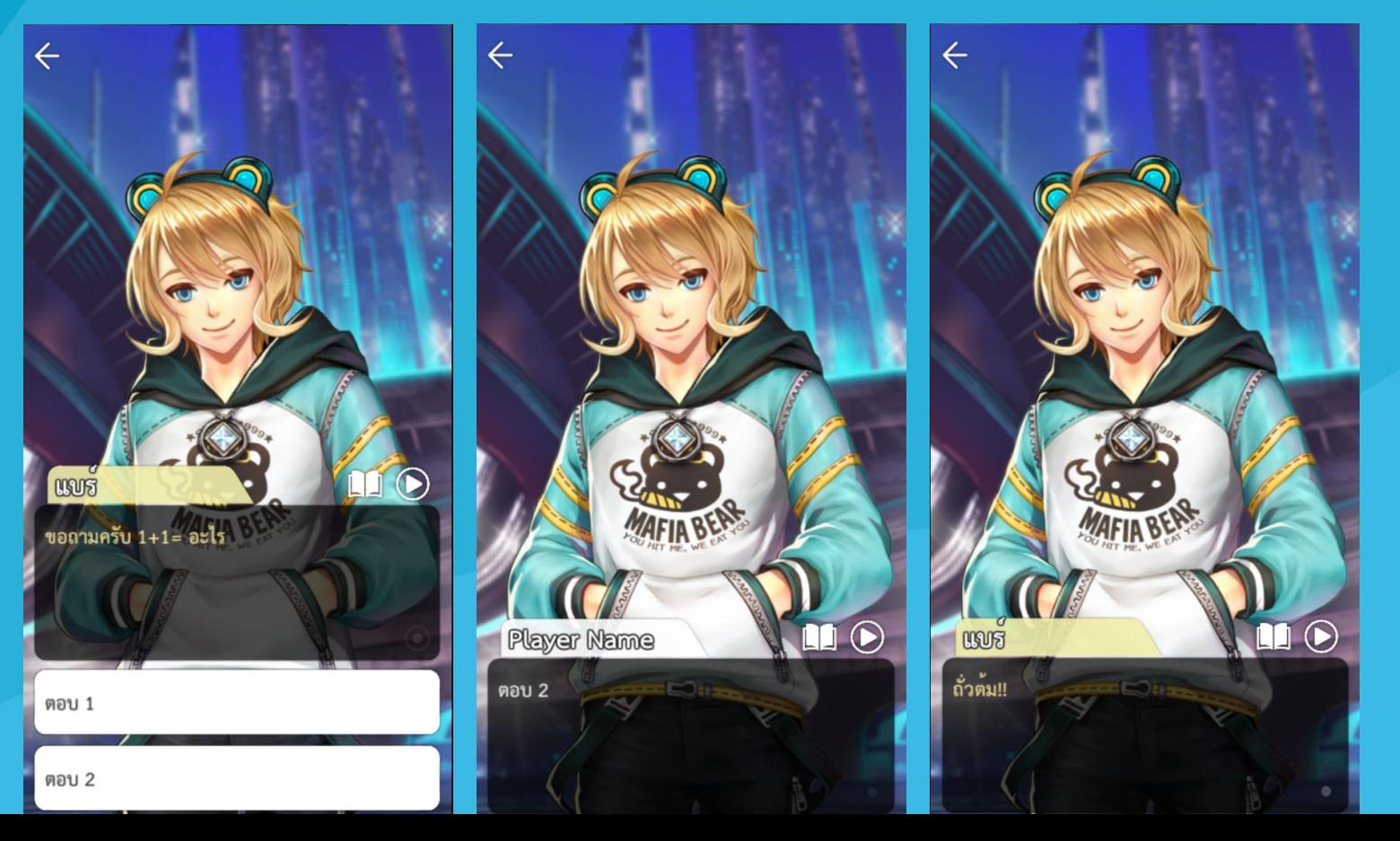

#### ขั้นตอนการใช้คำสั่ง condition

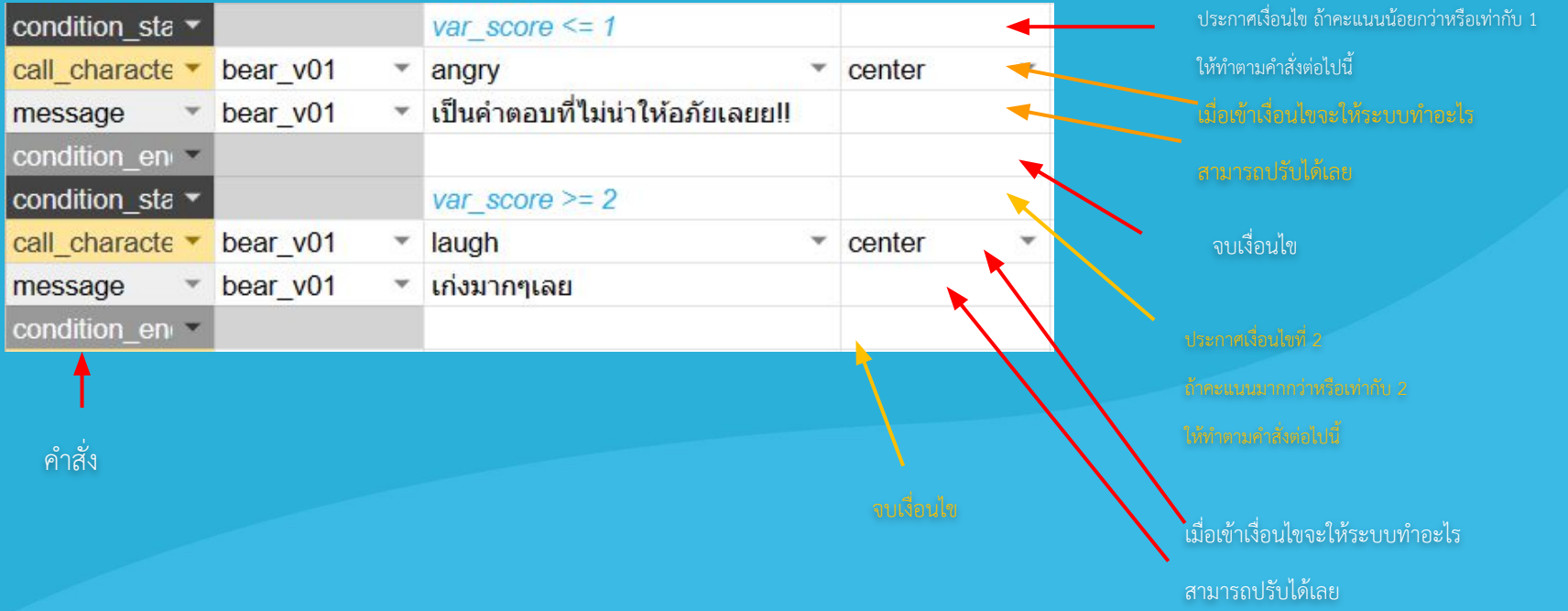

\*\* คะแนนที่ได้มาจากคำสั่ง update\_variable ซึ่งจะสร้างและเก็บตัวแปรไว้ในระบบหลังบ้าน

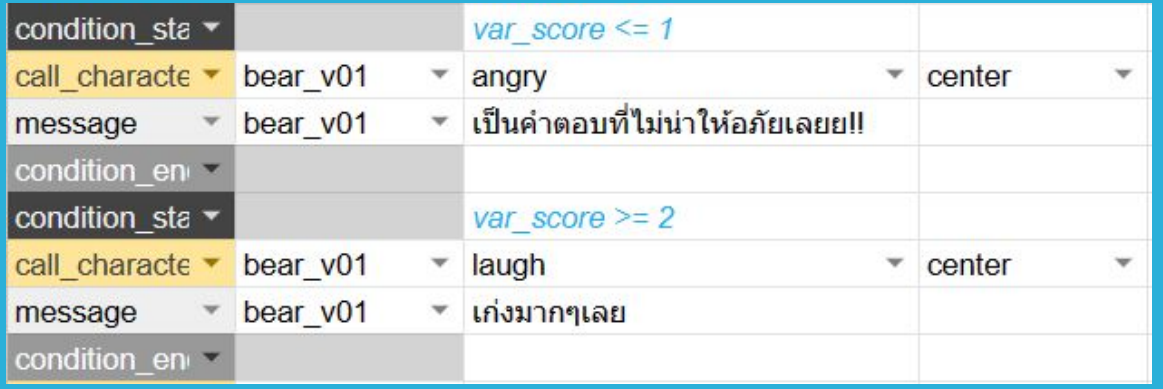

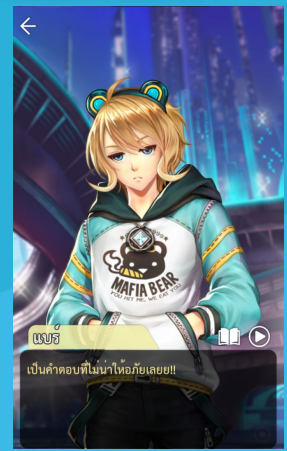

#### เงื่อนไข ถาคะแนนนอยกวาĀรือเทากับ 1 เงื่อนไข ถาคะแนนมากกวาĀรือเทากับ 2

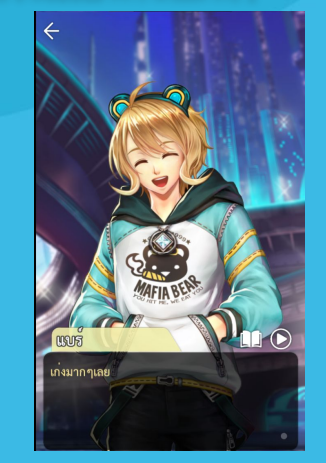

#### ขั้นตอนการใช้คำสั่ง cg, mini cg และ delay

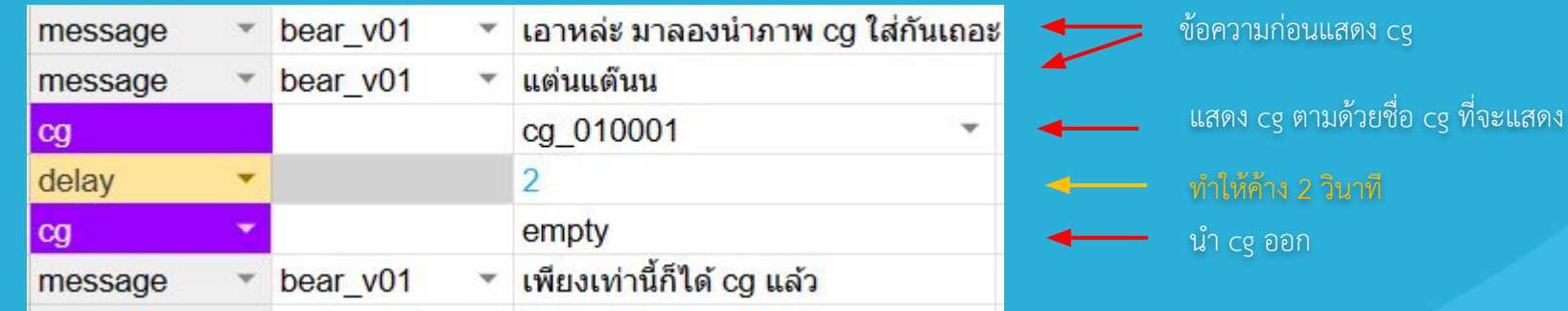

คำÿั่ง

 $^{\ast\ast}$  cg/mini cg หากแสดงแล้วต้อง empty ทุกครั้ง เพื่อไม่ให้ cg/mini cg บังเนื้อเรื่อง

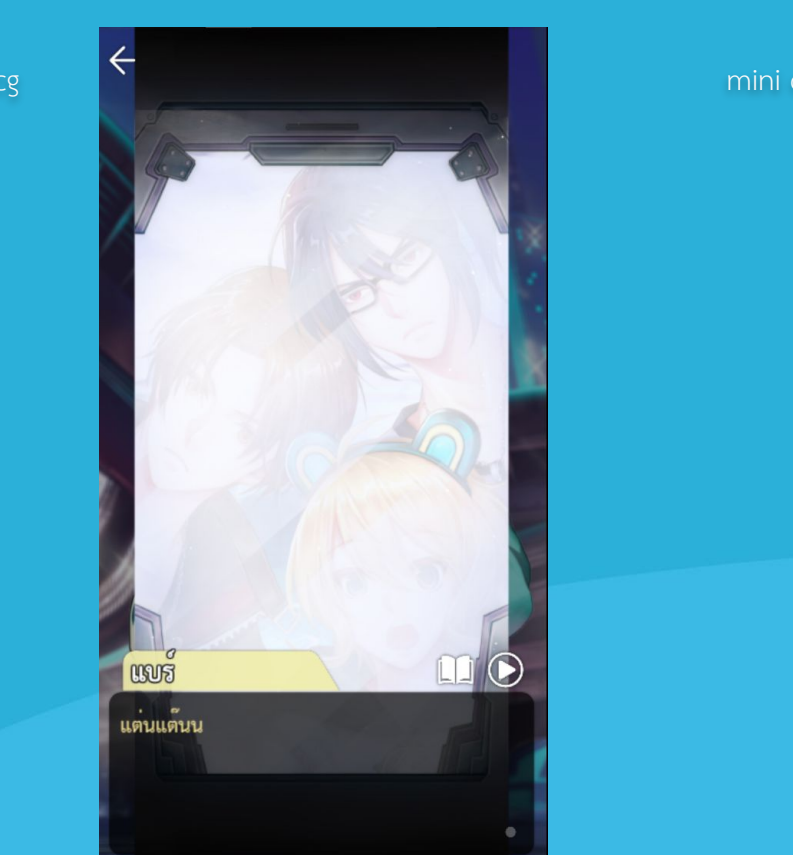

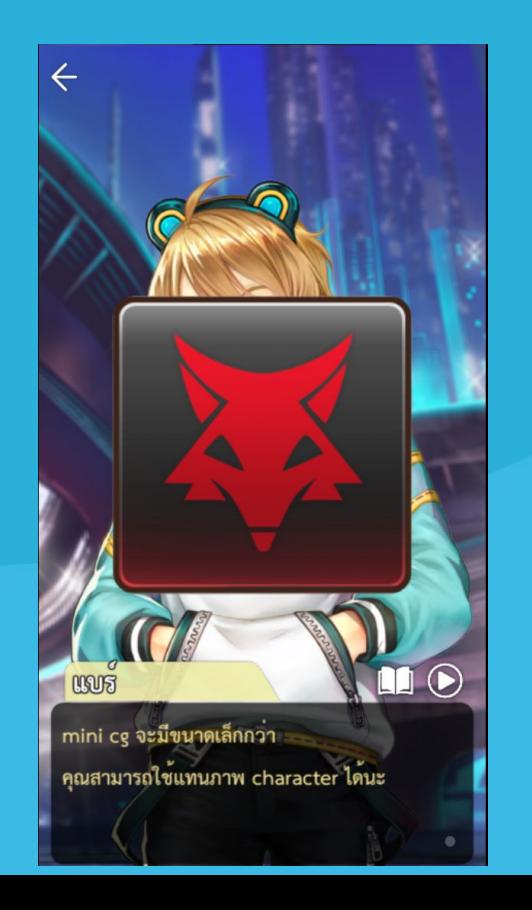

ขั้นตอนการใช้คำสั่ง shake

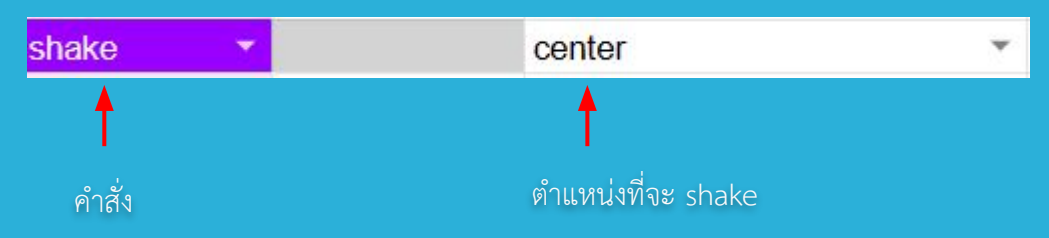

้ ระบบจะทำการสั่น/เขย่า ตัวละครที่อยู่ในตำแหน่งที่กำหนด ประมาณ 1 วินาที

# น้องบัสสอนครบทุกคําสั่งแล้ว เย่ ~

การแปลงไฟล์ชีทของเราไปเป็นไฟล์ของระบบ (.YAML) สามารถทำได้ด้วยการ copy link มาใส่ในเว็บนี้

 [>> Upload \(gameindy.com\) <<](https://isp.web.gameindy.com/story_converter)

#### **Sheet to YAML**

online isp story converter.

Choose Files No file chosen

Upload & Convert

Get & Convert

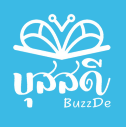

# ทดลองทําด้วยตัวเอง

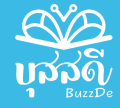

### **ทดลองทำดวยตนเอง**

น้องบัสขอสร้างโจทย์ให้ทุกคนน้าา  $\sim$ 

โจทย์ : เมื่อคุณไปซื้อไข่ดาวที่ร้านอาหารแห่งหนึ่ง ÿิ่งที่ตองมีในเรื่อง

- ใช Assets ที่ทีมงานเตรียมใĀ
- มีการเรียกใช้ background
- มีการเรียกใช้ music หรือ sound
- มีการเรียกใชตัวละคร
- มีบทพูด
- มี choice ในเหตุการณ์กำลังคุยกับพ่อค้า/แม่ค้า เช่น เอาไข่ดาวสุก หรือ ไม่สุก

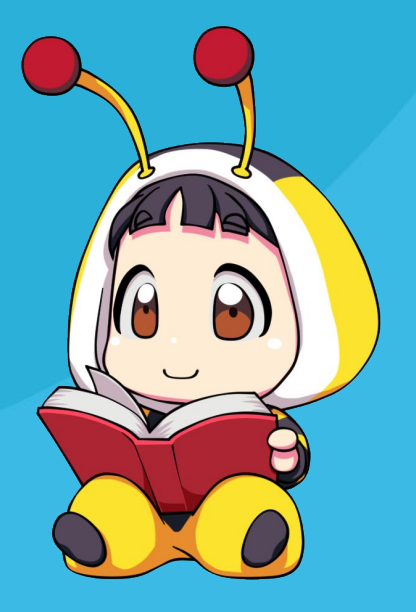

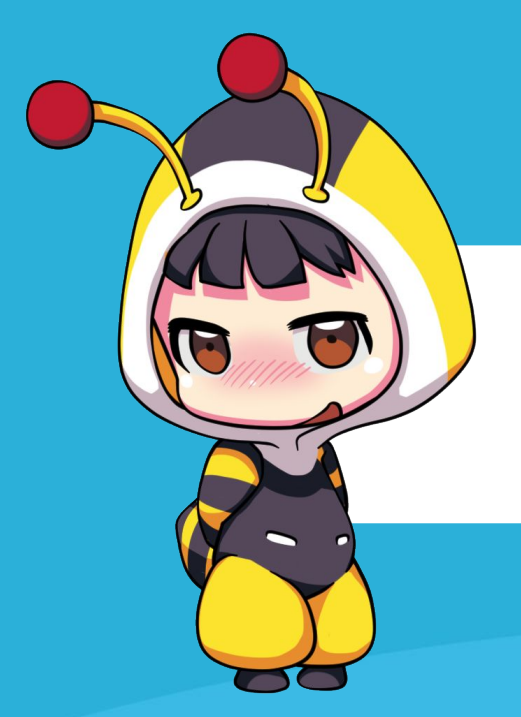

## **แสดงผลงาน**

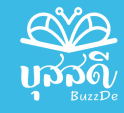

# น้องบัสลืมบอก Chat และ Visual Novel สามารถอยู่ในโปรเจคเดียวกันได้

# สําหรับท่านที่อยากเริ่ม โปรเจคใหม่

**ดาวนโĀลดเครื่องมือ [ที่นี่](https://drive.google.com/drive/folders/1Ldli89YRyhx-km-wUqE1eK0o825Q6Roj?usp=sharing)**

**โดยโĀลด version ลาÿุด (เลขที่มากที่ÿุด)**

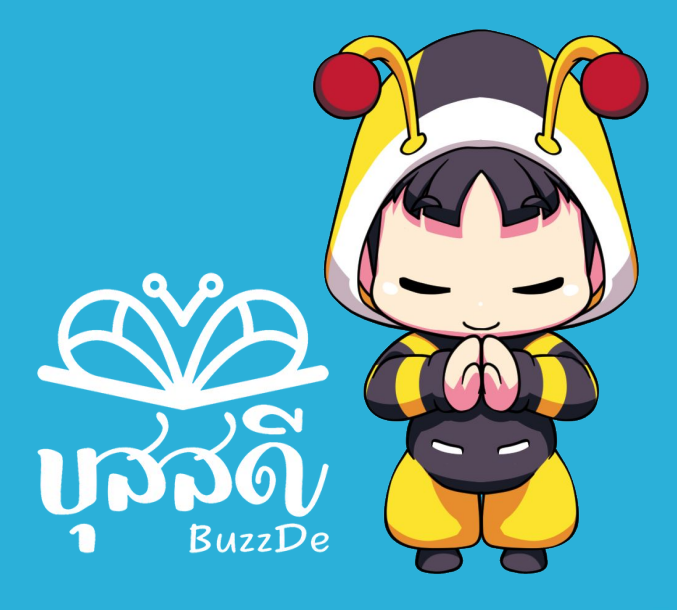

# Thank you